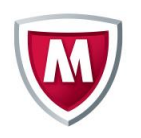

# McAfee Business Support (formerly Gold Business Support) User Guide

## **Information about Your Support Entitlement**

**2014 Q4 Edition**

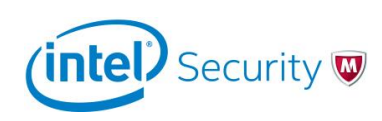

## **Table of Contents**

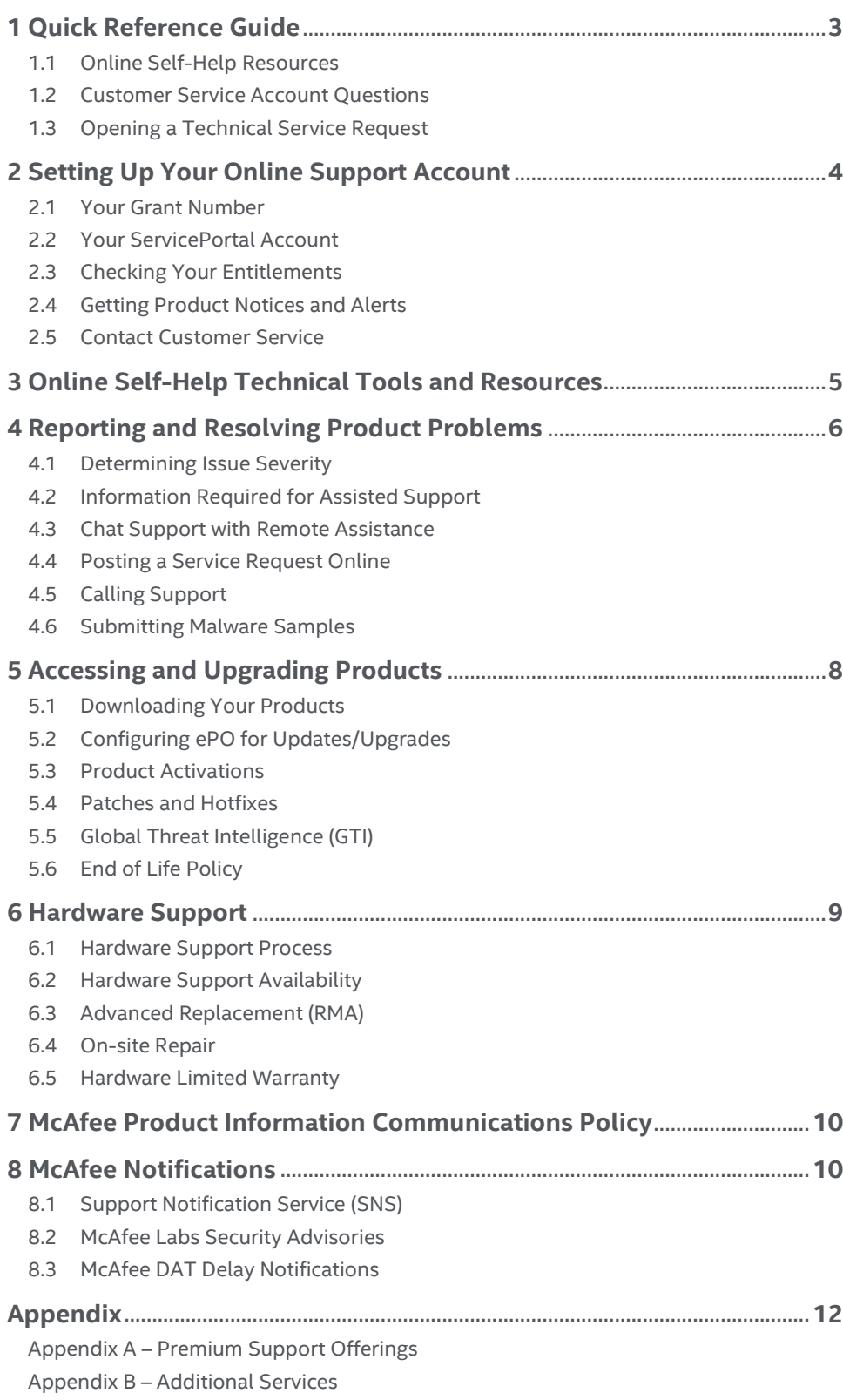

### **1 Quick Reference Guide**

McAfee Technical Support has multiple global and regional support centers. It is your 24x7x365 source for post-sales account customer service and technical security support on McAfee products.

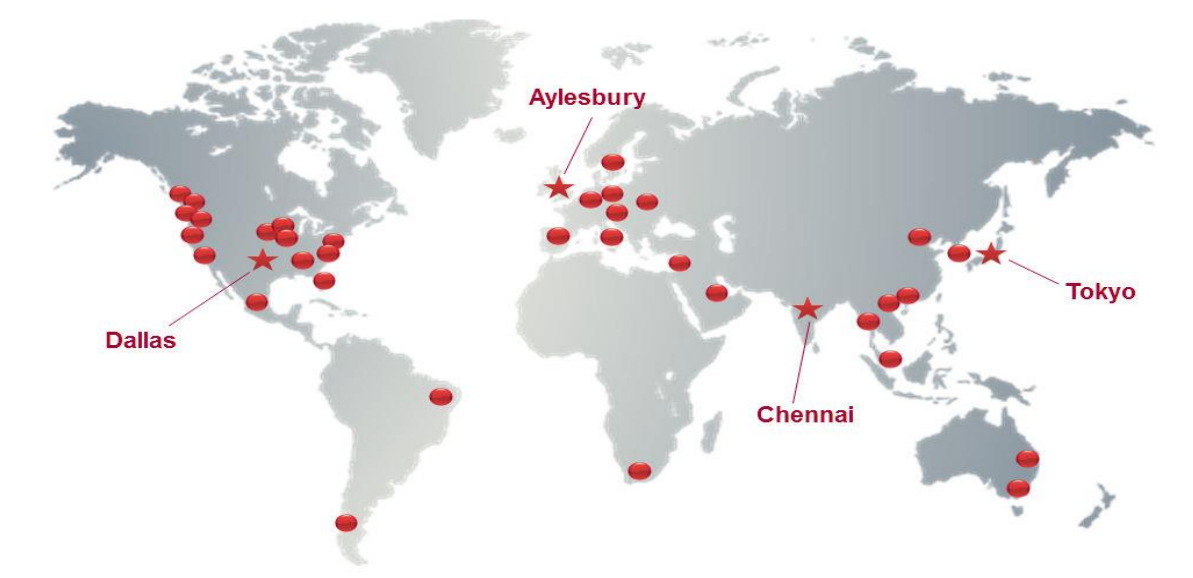

#### **1.1 Online Self-Help Resources (Section 3)**

- **McAfee ServicePortal** [\(https://support.mcafee.com\)](https://support.mcafee.com/)
	- KnowledgeBase thousands of articles, release notes, product guides, troubleshooting documents
	- Support Tools repair, diagnostic, anti-malware, and other tools and utilities
	- Patches and Downloads search for patches and downloads by logging in to the ServicePortal
	- Malware Submission safely send malware samples to McAfee Labs for review
	- Service Request Management create, track, and manage Service Requests (SRs)
- **McAfee Community** [\(https://community.mcafee.com\)](https://community.mcafee.com/) join our Community of security users.

#### **1.2 Customer Service Account Questions (Section 2)**

For assistance with **non-technical questions**, including product activations, licensing questions, grant numbers, entitlements, SaaS login/password set up, and ServicePortal passwords, contact Customer Service online a[t https://secure.mcafee.com/apps/support/customer-service/request-form.aspx,](https://secure.mcafee.com/apps/support/customer-service/request-form.aspx?region=us) or in the U.S., call 1 888 847 8766. Additional Customer Service phone numbers by country can be found on the McAfee website *Contact Us* page at[: http://www.mcafee.com/us/about/contact-us.aspx#ht=tab-techsupport.](http://www.mcafee.com/us/about/contact-us.aspx#ht=tab-techsupport)

#### **1.3 Opening a Technical Service Request (Section 4)**

- **Non-Urgent — ServicePortal Options**
	- Chat Support with Remote Assistance rapid access to an expert with remote device access
	- Post an Online Service Request (SR) create, track, and manage SRs and malware submissions
- **Urgent — Technical Phone Support**

Support phone numbers for all regions can be found on the McAfee website Contact Us page at: [http://www.mcafee.com/us/about/contact-us.aspx#ht=tab-techsupport.](http://www.mcafee.com/us/about/contact-us.aspx#ht=tab-techsupport) 

## **2 Setting Up Your Online Support Account**

#### **2.1 Your Grant Number**

Your grant number allows you to access the ServicePortal, get product downloads, and call Support. You will receive it by email after product purchase. If you lose your grant number, contact Customer Service.

#### **2.2 Your ServicePortal Account**

Your ServicePortal account enables you to create and update support cases, submit malware samples, access tools, and chat with a technician online in English. To set up your account, go t[o https://support.mcafee.com](https://support.mcafee.com/) and click "Register" in the Customer Login section. Input all information and create a valid password.

Your email domain must match that of other users registered to that grant number. If you need to register under another domain, contact Customer Service at: [http://www.mcafee.com/us/about/contact-us.aspx.](http://www.mcafee.com/us/about/contact-us.aspx)

#### **2.3 Checking Your Entitlements**

Once you have logged into the McAfee ServicePortal, you can check your support entitlements by selecting the My Account tab. If you have multiple grant numbers, each one must be registered to your account to enable visibility to those entitled products. If you do not see all of your entitlements, contact Customer Service.

#### **2.4 Getting Product Notices and Alerts**

The Support Notification Service (SNS) is the official product communications vehicle for McAfee. SNS provides email notifications of all changes and critical incidents regarding your products. You must subscribe to SNS via the McAfee SNS Subscription Center at [https://sns.snssecure.mcafee.com/content/signup\\_login.](https://sns.snssecure.mcafee.com/content/signup_login) Go to Section 7 to see the **McAfee Product Information Communications Policy**.

#### **2.5 Contacting Customer Service**

McAfee Customer Service is available around the clock for assistance with non-technical questions, including product activations, licensing questions, grant numbers, entitlements, SaaS and ServicePortal login/passwords. See the most common customer issues a[t http://www.mcafee.com/us/support/customer-service-faq.aspx.](http://www.mcafee.com/us/support/customer-service-faq.aspx) Former Secure Computing customers can view FAQs at [http://www.mcafee.com/us/support/secure](http://www.mcafee.com/us/support/secure-computing-customer-service-faq.aspx)[computing-customer-service-faq.aspx.](http://www.mcafee.com/us/support/secure-computing-customer-service-faq.aspx)

Contact Customer Service via the online form at [https://secure.mcafee.com/apps/support/customer](https://secure.mcafee.com/apps/support/customer-service/request-form.aspx?region=us)[service/request-form.aspx.](https://secure.mcafee.com/apps/support/customer-service/request-form.aspx?region=us) Customer Service phone numbers by country can be found on the McAfee website *Contact Us* page under the "Support" tab a[t http://www.mcafee.com/us/about/contact-us.aspx#ht=tab](http://www.mcafee.com/us/about/contact-us.aspx#ht=tab-techsupport)[techsupport.](http://www.mcafee.com/us/about/contact-us.aspx#ht=tab-techsupport)

## **3 Online Self-Help Technical Tools and Resources**

McAfee has designed a sophisticated yet easy-to-use ServicePortal at [https://support.mcafee.com](https://support.mcafee.com/) with access to the following tools and resources:

#### **McAfee Knowledge Center**

- **•** Product Documentation and Walk-through Guides
- Troubleshooting and How-To Articles: Articles and step-by-step instructions to resolve issues
- Release Notes: Technical documentation of new product version features
- Security Bulletins: confirmation of resolved issues with McAfee products
- Threat Advisories: Critical global malware threat news issued by McAfee Labs

#### **McAfee Community**

[\(https://community.mcafee.com\)](https://community.mcafee.com/) — Join our Community of security users to connect with other customers and share solutions about McAfee products, post discussions, and more.

#### **McAfee Download Portal**

[\(http://www.mcafee.com/us/downloads/downloads.aspx\)](http://www.mcafee.com/us/downloads/downloads.aspx) — Authenticate with your grant number to display all products available for download under your support entitlement.

#### **MVT Diagnosis and Remediation Tool**

McAfee Virtual Technician (MVT) can find and resolve most common product issues. After scanning the device, MVT will ask for permission to resolve any detected issue. The scan results will be passed to McAfee Support should a Service Request be opened.

- MVT Walk-through Guide [https://mvt.mcafee.com/mvt/Documents/WalkThruGuide/en](https://mvt.mcafee.com/mvt/Documents/WalkThruGuide/en-us/MVTWalkThroughGuide.pdf)[us/MVTWalkThroughGuide.pdf](https://mvt.mcafee.com/mvt/Documents/WalkThruGuide/en-us/MVTWalkThroughGuide.pdf)
- Run MVT at http://support.mcafee.com/mvt or when creating a Service Request
- Run MVT remotely on a client device using ePolicy Orchestrator (ePO-MVT) https://kc.mcafee.com/corporate/index?page=content&id=PD22556
- Download the MVT-ePO package at http://mer.mcafee.com/enduser/downloadepomvt.aspx

#### **McAfee Free Tools**

[\(http://www.mcafee.com/us/downloads/free-tools/index.aspx\)](http://www.mcafee.com/us/downloads/free-tools/index.aspx) — A repository of assessment utilities and antimalware, forensic, Foundstone SASS, intrusion detection, scanning, stress testing and other useful tools.

#### **Endpoint Encryption Code of the Day**

Accessing certain functions within the device encryption disaster recovery toolkit (SafeTech/WinTech toolkit) requires a unique code that changes on a daily basis. Click on ServicePortal "Tools" tab and select "Endpoint Encryption Code of the Day."

#### **McAfee Threat Center**

[\(http://www.mcafee.com/us/threat-center.aspx\)](http://www.mcafee.com/us/threat-center.aspx) — Access the McAfee Threat Library, trend reports, malware tools, DAT release notes, McAfee Labs blogs, and other information.

## **4 Reporting and Resolving Product Problems**

#### **4.1 Determining Issue Severity**

If you have a product question or issue that you cannot resolve yourself, the first step is to identify the severity and priority of the issue.

- Severity 1 Business has stopped CALL Technical Support
	- Severity 2 Business is severely impeded Technical Support CALL Technical Support
- Severity 3 Business is impacted but functioning Conline Submission, Chat/Remote
- Severity 4 Business is not affected but symptoms exist Online Submission, Chat/Remote
- Severity 5 A request for information **Severity 5** A request for information

For complete escalation and response definitions, see

[https://support.mcafee.com/SPR/WebContent/ProgramsAndPolicies/faq-corporate-technical-support.pdf.](https://support.mcafee.com/SPR/WebContent/ProgramsAndPolicies/faq-corporate-technical-support.pdf)

#### **4.2 Information Required for Assisted Support**

For the fastest resolution, ensure you have the following information available:

- Support Grant Number
- Previously assigned Service Request (SR) case number (if applicable)
- Geographic location of the software installation
- Detailed description of the problems or errors
- Description of the hardware on which the software is installed, including serial number or service tag where applicable (hardware must meet published McAfee specifications)
- Names/versions of OS, network, and software running with McAfee software, including patches and fixes
- Minimum Escalation Requirements (MER) tool output

#### **WebMER (Minimum Escalation Requirements) Tool**

WebMER is a utility to collect product and system information to assist Support in diagnosing issues. Information gathered includes an MSD report (or other OS equivalent), event logs, product registry keys, log files, and current product .EXE files, which are automatically compressed in a .TGZ file for sending to McAfee Support. NOTE: This is frequently the required first step in getting assisted Technical Support. To access WebMER, go t[o http://support.mcafee.com/webmer.](http://support.mcafee.com/webmer)

#### **4.3 Chat Support with Remote Assistance**

*For non-urgent issues*

Use Chat Support to check the status of existing cases or get live, interactive problem solving.

To start chat session, log in to the ServicePortal, click the "Service Request" tab, then the "Create a Service Request" tab. After selecting the severity, product and version, and entering a brief description, the option to select chat will appear (if available for that product) in the "How would you like to contact us?" dropdown. After completing Step 3, a chat window will open and give a status on where you are in the queue. The chat window allows you to discuss your issue with a Support technician and send files.

With your permission, the Support technician can open a remote control/share connection to view your desktop and work directly with you to diagnose and resolve issues.

#### **4.4 Posting a Service Request Online**

#### *For non-urgent issues*

To create an Online Service Request for a severity 3, 4, or 5 issue, log in to the ServicePortal, click the "Service Request" tab, then the "Create a Service Request" tab. After selecting the severity, product and version, and entering a brief description, select "Post Service Request Online" in the "How would you like to contact us?" dropdown.

Step 2 will provide diagnostic recommendation and Knowledge Center resource list as an SR alternative. To move forward, scroll to the bottom of the page and click "Continue to Step 3." Complete all required fields, and attach any additional log files or information that could assist your Support technician. An expert should respond within 24 hours. Depending on the complexity of the issue, the technician may contact you by phone.

McAfee Support will make several attempts to contact you. If we receive an out-of-office notification, we will postpone follow up attempts for that period. After several unsuccessful attempts, we will assume that your issue is resolved and send a notification that the request has been closed. You can call McAfee Support at any time within the next 30 days to reopen the request.

#### **4.5 Calling Support**

#### *For any urgency level*

McAfee Support provides telephone access to our technical support technicians 24/7/365. Commercially reasonable effort is made to provide local language support for your product in most countries during business hours and in English at all other times. Because McAfee strives to provide the best possible support, all customer calls are recorded for quality purposes.

Support phone numbers for all regions can be found on the McAfee website *Contact Us* page under the "Support" tab at: [http://www.mcafee.com/us/about/contact-us.aspx#ht=tab-techsupport.](http://www.mcafee.com/us/about/contact-us.aspx#ht=tab-techsupport) Click your language/location of choice in the upper right corner of the web page.

#### **4.6 Submitting Malware Samples**

You can now submit potentially infected samples via the ServicePortal as an online Service Request. Follow the process in KB68030 [\(https://kc.mcafee.com/corporate/index?page=content&id=KB68030\)](https://kc.mcafee.com/corporate/index?page=content&id=KB68030)

To help speed the sample review process, please provide the following information with your sample:

- A list of all files in the sample submission, including a brief description of where or how you found them
- What symptoms cause you to suspect that the sample is malicious
- Whether any security products find a virus (tell us the security vendor, its product name, the version number, and the virus name assigned to the sample)
- Your McAfee product information (product name, engine, and .DAT version)
- Any system details that may be relevant, including operating system and service packs in use

#### **Finding Samples to Submit**

Article KB53094 [\(https://kc.mcafee.com/corporate/index?page=content&id=KB53094\)](https://kc.mcafee.com/corporate/index?page=content&id=KB53094) can assist you in finding malicious samples on your systems.

#### **What Not to Submit**

Please do not send screenshots, anti-virus or HijackThis logs, or prefetch files through the McAfee ServicePortal or email. Send only the suspected malicious files. If you need help with these items, contact Technical Support.

#### **How to Submit Malware Samples**

When submitting a sample to McAfee Labs for review, you may use one of these delivery methods:

- **McAfee ServicePortal.** This is the preferred method for customers to submit malware or virus samples. Log into the ServicePortal, click the Service Requests tab, then click "Submit a Sample"
- **GetSusp.** McAfee recommends that you first use GetSusp when analyzing a potentially infected PC. See KB69385 [https://kc.mcafee.com/corporate/index?page=content&id=KB69385\)](https://kc.mcafee.com/corporate/index?page=content&id=KB69385) for full instructions. To download GetSusp, go t[o http://getsusp.mcafee.com.](http://getsusp.mcafee.com/) Even if you do not have a valid Grant Number, GetSusp allows you to submit samples to McAfee.
- **Email.** Submit samples directly to McAfee Labs by attaching the file(s) in an email to virus research@mcafee.com. The samples must be archived in a password-protected ZIP file with the password "infected" (all lowercase). For instructions on how to create a ZIP file and password protect it, see the Microsoft articles [Using WinZip](http://kb.winzip.com/kb/entry/78/) and [Using Windows File Compression.](http://support.microsoft.com/kb/306531)

## **5 Accessing and Upgrading Products**

McAfee recommends you review the resources available on the McAfee ServicePortal at [https://support.mcafee.com](https://support.mcafee.com/) to make your deployment and configuration as easy as possible.

#### **5.1 Downloading Your Products**

McAfee constantly enhances its products to combat new attacks and prevent data loss. Regularly upgrading products ensures that systems have the maximum level of protection, while minimizing the possibility of encountering an issue that has already been addressed in a later version.

McAfee software can be downloaded at [http://www.mcafee.com/us/downloads/.](http://www.mcafee.com/us/downloads/) Authenticate with your grant number to display all products available for download under your support entitlement.

#### **5.2 Configuring ePO for Updates/Upgrades**

McAfee recommends that you use ePolicy Orchestrator (ePO) to automate the deployment of your McAfee software, updates, and virus definitions. For instructions on how to deploy updates via ePO, see the Product Guide for your version of ePO, or watch the [Quick Tips Video Walkthrough.](http://www.mcafee.com/us/resources/tutorials/epolicy-orchestrator-quicktips-video.html)

#### **5.3 Product Activations**

Some McAfee products, including McAfee Firewall appliances, McAfee SmartFilter, and McAfee Web Reporter, require activation. Go t[o https://www.securecomputing.com/index.cfm?skey=231](https://www.securecomputing.com/index.cfm?skey=231) for more information.

#### **5.4 Patches and Hotfixes**

From the ServicePortal, click the "Downloads" tab to find available product patches and hotfixes. To access downloads for former Secure Computing products, see: [https://www.securecomputing.com/index.cfm.](https://www.securecomputing.com/index.cfm)

#### **5.5 Global Threat Intelligence (GTI)**

McAfee's Global Threat Intelligence (GTI) provides an always-on, real-time protection that reduce potential exposure to threats, leveraging McAfee Labs threat intelligence to prevent damage and data theft even before a signature update is available.

GTI supplements detection in DAT signatures with real-time behavior analysis. It works with selected McAfee products to query the GTI cloud about a potential threat, get a reputation score, and alert the McAfee product to take appropriate policy-based action.

#### **How GTI Works**

- A user receives a file that the scan agent deems suspicious (for example, an encrypted or packed file) and for which there is no signature in the current local DAT files.
- Using Global Threat Intelligence, the agent sends a fingerprint of the file for instant lookup in the comprehensive real-time database at McAfee Labs.
- If the fingerprint is identified as malicious, an appropriate response is sent to the user to block or quarantine the new threat.

To learn what products support GTI and how to enable it, go to McAfee KnowledgeBase article KB70130 at: [https://kc.mcafee.com/corporate/index?page=content&id=KB70130.](https://kc.mcafee.com/corporate/index?page=content&id=KB70130)

#### **5.6 End of Life Policy**

McAfee has an established product End of Life (EOL) policy outlining the level of support a product will receive as it moves through its life cycle. During the end-of-life period, McAfee will meet existing support agreements, notify you of impending product support termination, and encourage you to move to a supported version. See the Product and Technology Support Lifecycle page at:<http://www.mcafee.com/us/support/support-eol.aspx> to ensure you are using the most current product version.

## **6 Hardware Support**

McAfee Hardware Support provides a maintenance program for service and repair of McAfee appliances with several programs available to assist customers with appliance diagnosis in the event of a failure or other issue. Se[e https://support.mcafee.com/SPR/WebContent/ProgramsAndPolicies/wp-hardware-support-user](https://support.mcafee.com/SPR/WebContent/ProgramsAndPolicies/wp-hardware-support-user-guide.pdf)[guide.pdf](https://support.mcafee.com/SPR/WebContent/ProgramsAndPolicies/wp-hardware-support-user-guide.pdf) for more information.

#### **6.1 Hardware Support Process**

McAfee Hardware Support options supplement the Business Support contract with solutions specific to the hardware and appliances purchased. If you have issues with an appliance, contact Support as noted in Section 4.5 of this Guide. Your request will be escalated to the McAfee Hardware Support team.

- Tier 1 Support will undertake initial diagnosis and escalate to Tier 2 if a hardware fault is suspected
- Tier 2 will undertake a full analysis of the issue, and initiate a Return Materials Authorization (RMA) or onsite visit once a hardware fault has been identified

#### **6.2 Hardware Support Availability**

Availability of specific McAfee Hardware Support options is dependent on the physical location of the appliance and type of appliance. Should the location of your hardware be in a location which McAfee cannot provide specific onsite service, McAfee reserves the right to change the deliverables of either Same Day 7x24 or Next Business Day On Site. For a list of supported countries for McAfee appliances, see: [http://www.mcafee.com/us/resources/misc/rm-hw-supported-locations.pdf.](http://www.mcafee.com/us/resources/misc/rm-hw-supported-locations.pdf)

#### **6.3 Advanced Replacement (RMA)**

Products with Advanced Replacement RMA support will be shipped replacement hardware (a customer replaceable part or replacement appliance) of like or better quality, to the location of the defective hardware, without waiting for the return of original appliance. McAfee offers Same Day/Next Business Day shipment of

replacement parts depending on the time that the issue is diagnosed. Delivery times are subject to carrier transit times and customs processing.

#### **6.4 On-site Repair**

Upon diagnosing a hardware failure, McAfee will dispatch a McAfee-authorized service technician to the location of the defective hardware with parts of like or better quality and labor necessary to repair or replace the hardware at no additional charge. The service technician will arrive at the location during normal business hours (8am–6 pm) local time, except holidays observed by McAfee, to begin hardware repair or replacement. If the hardware requiring replacement is considered a customer replaceable unit (CRU), the replacement hardware will be shipped to arrive the next business day. For CRUs, an onsite technician will not be dispatched.

#### **6.5 Hardware Limited Warranty**

McAfee strongly recommends keeping hardware support agreements current. In the event you do not purchase hardware support, you will not be covered under warranty outside the initial 90 days from ship date from the McAfee facility of your hardware purchase. In the event your hardware support agreement has expired, please contact McAfee or your authorized reseller to determine options and the associated costs. See hardware warranty details a[t http://www.mcafee.com/us/resources/misc/mfe-hw-warranty.pdf.](http://www.mcafee.com/us/resources/misc/mfe-hw-warranty.pdf) 

## **7 McAfee Product Information Communications Policy**

The Support Notification Service (SNS) is the official product communications vehicle for McAfee standard and critical incident advisories.

- **Standard Product Notices:** Email sent within four (4) hours of receipt. Standard notices include product updates, releases, EOL notices; content releases; other non-critical advisories. Standard notices are also sent in the Weekly Roundup email, and posted to the McAfee Community at [https://community.mcafee.com/community/business/support/sns.](https://community.mcafee.com/community/business/support/sns)
- **Alert Advisories:** Critical incidents with an urgency factor; email and SMS-text message (to subscribers with validated cell phones) sent within two (2) hours of receipt; follow-up frequency will be noted in each email. Critical incidents are flagged as widespread or with severe impact and require immediate action by the customer.

You must subscribe to SNS to receive these notifications. For instructions on how to subscribe, see **Section 2.4** of this document.

### **8 McAfee Notifications**

#### **8.1 Support Notification Service (SNS)**

SNS delivers the latest McAfee product information by email — End of Life, patch and upgrade notifications; threat reports; DAT notices; and critical alerts that require immediate attention. Select from 18 product and three special information options. Distribution types include:

- **Notices** standard product news and updates sent the same day
- **Alerts** critical and urgent information requiring immediate action
- **Weekly Roundup** all product news for the last seven days in one weekly email (Thursdays CT)
- **ProTips** best practices, troubleshooting, how-to, and breaking tips with links to in-depth KnowledgeBase resources

10

- **SNS Journal** newsletters featuring technical product, new technology, malware trends, and security awareness content
- **Executive Journal** thought-leading articles about the business of security from McAfee leaders (bimonthly)

**To get these notices, you must subscribe to SNS.** Go to the SNS Subscription Center and create a new account: [https://sns.snssecure.mcafee.com.](https://sns.snssecure.mcafee.com/content/signup_login) For further information, see the SNS FAQ at [https://kc.mcafee.com/corporate/index?page=content&id=KB67828.](https://kc.mcafee.com/corporate/index?page=content&id=KB67828)

#### **8.2 McAfee Labs Security Advisories**

McAfee Labs Security Advisories are notifications created by the global research team to map high-profile threats to the McAfee technologies that remediate against that threat. Sign up for McAfee Labs Security Advisories at[: http://www.mcafee.com/apps/mcafee-labs/signup.aspx.](http://www.mcafee.com/apps/mcafee-labs/signup.aspx) 

#### **8.3 McAfee DAT Delay Notifications**

Virus definition or DAT files contain virus signatures and other information that McAfee anti-virus products use to protect systems against existing and new potential threats. For a complete list of products using DAT files, go to [https://kc.mcafee.com/corporate/index?page=content&id=KB55986.](https://kc.mcafee.com/corporate/index?page=content&id=KB55986)

The daily DAT files are generally available by 19:00 (UTC/GMT). However, if a new threat warrants this, daily DAT files may be released earlier. Under some circumstances daily DAT releases may be delayed. To receive alerts regarding delays or important notifications, subscribe to the McAfee Support Notification Service (SNS) at [https://sns.snssecure.mcafee.com.](https://sns.snssecure.mcafee.com/content/signup_login)

To ensure that your anti-virus software can protect your system or network against the latest threats, confirm you are using the latest DAT files, which are available from the McAfee Security Updates page in XDAT and SDAT format at[: http://www.mcafee.com/apps/downloads/security-updates/security-updates.aspx.](http://www.mcafee.com/apps/downloads/security-updates/security-updates.aspx) This site also provides access to Beta DAT files.

# Appendix

## **Appendix A Premium Support Offerings**

McAfee Business Support (formerly Gold Support) provides the highest level of self-help and responsive service. Some customers have complex or mission-critical environments which need a more proactive and personalized support solution that McAfee Premium Support options can provide.

#### **Enterprise Support (formerly Platinum)**

Enterprises worried about business continuity and compliance need a higher level of accountability and predictive support. An assigned Support Account Manager (SAM) provides personalized support, risk assessments, proactive advice, and escalation for complex technical issues. Customers also gain the benefit of direct access to Product Specialists for detailed technical assistance on their products.

#### **Global Enterprise Support**

For multi-national organizations with a headquarters location, Global Enterprise Support is valuable. This offering includes an assigned Global Support Account Manager who provides centralized account management in addition to Product Specialists in each region. By leveraging Support Product Specialists worldwide, McAfee can help you resolve issues faster, anytime, anywhere, by providing global product, technical, and problem-solving coverage.

#### **Large Enterprise Support**

Tailored to large and complex organizations focused on minimizing disruptions and reducing their total cost of ownership. The Large Support Account Manager acts as an extension to your IT security team, working closely on solutions planning assistance, pre-emptive advice, and direct intercession for the fastest possible resolution to complex technical issues. Assigned Product Specialists are on call to provide detailed technical assistance when required.

#### **Resident Enterprise Support**

Organizations requiring the highest level of direct assistance to manage their complex environments gain significant benefit from a dedicated Resident Support Account Manager or Resident Product Specialist working on site with your IT security team. An onsite expert can engage directly for pre-deployment planning and best practices implementation to maximize protection and minimize risk.

## **Appendix B Additional Services**

#### **Solution Services**

Many customers do not have the time or resources to fully deploy their security products. What's more, an improperly configured security product could result in reduced protection, increased vulnerability to attack, and degradation of system performance. McAfee Professional Services can help organizations quickly realize the value of their McAfee solution and accelerate the return on investment. Additionally, Professional Services consultants can provide onsite assistance for installation planning, product deployment, and other expert services. See <http://www.mcafee.com/us/services/solution-services/index.aspx>

#### **Quickstart Services**

Smaller organizations can benefit from security experts for installation, deployment, configuration, or fine-tuning assistance with McAfee's Quickstart Services. These experts can remotely connect to your system and take the time and frustration out of implementing, optimizing, and configuring your McAfee security solutions. See <http://www.mcafeequickstart.com/>

#### **McAfee Product Education**

Learn the real-world skills you need to increase product functionality and effectively prevent security threats. McAfee Product Education combines hands-on experience with expert instruction so you can get the most from your McAfee security products. See<http://www.mcafee.com/us/services/solution-services/index.aspx>

#### **Training and Professional Services**

If you would like assistance with your deployment or checking the health of your installation, McAfee offers a number of professional services. For on-site assistance, contact McAfee Solution Services at solution services@mcafee.com. McAfee also provides online and classroom training courses. For more information visit[: http://www.mcafee.com/us/enterprise/services/education/index.html](http://www.mcafee.com/us/enterprise/services/education/index.html)

#### **Strategic Security Education**

Give your in-house security team the tools and methodologies they need to defend your business. McAfee Foundstone combines interactive classroom demonstrations with hands-on labs. Your team leaves armed with a real-world understanding of critical security issues, and how to address them. See <http://www.mcafee.com/us/services/strategic-security-education/index.aspx>

#### **Feedback on This Document**

If you would like to see additional information included in this guide or if you discover any discrepancies, please contact us at [customer\\_feedback@mcafee.com.](mailto:customer_feedback@mcafee.com) We welcome your comments.

## **About McAfee**

McAfee, part of Intel Security and a wholly owned subsidiary of Intel Corporation (NASDAQ:INTC), empowers businesses, the public sector, and home users to safely experience the benefits of the Internet. The company delivers proactive and proven security solutions and services for systems, networks, and mobile devices around the world. With its Security Connected strategy, innovative approach to hardware-enhanced security, and unique Global Threat Intelligence network, McAfee is relentlessly focused on keeping its customers safe.

[http://www.mcafee.com](http://www.mcafee.com/)

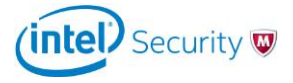

**McAfee. Part of Intel Security.**

2821 Mission College Boulevard Santa Clara, CA 95054 888 847 8766 [www.intelsecurity.com](http://www.intelsecurity.com/) 

provided without warranty of any kind, express or implied. Copyright © 2014 McAfee, Inc. BusSuppUsrGde\_1014\_01<br>. Intel and the Intel logo are registered trademarks of the Intel Corporation in the US and/or other countries. McAfee and the McAfee logo are registered trademarks or trademarks of McAfee, Inc. or its subsidiaries in the US and other countries. Other marks and brands may be claimed as the property of others. The product plans, specifications and descriptions herein are provided for information only and subject to change without notice, and are